# brother

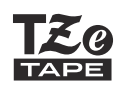

P-touch

DE ETIQUETADO ELECTRÓNICO

# **PT-H110** Guía del usuario

# **Español**

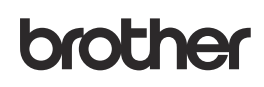

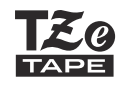

2 touch

**SISTEMA DE ETIQUETADO ELECTRÓNICO**

# *H110* Guía del usuario

# Español

Con la nueva etiquetadora P-touch de Brother, podrá crear todo tipo de etiquetas autoadhesivas y personalizadas. Esta etiquetadora admite cintas "TZe" de Brother de entre 0.13" (3.5 mm) y 0.47" (12 mm) de ancho. Los casetes de cinta "TZe" están disponibles en varios colores y tamaños. Visite www.brother.com para ver una lista completa de cintas que funcionen con esta máquina.

Antes de empezar, lea este manual detenidamente y manténgalo a mano para utilizarlo como referencia en el futuro.

#### D0123Z001

# 

#### **INTRODUCCIÓN 1**

### **Fuente de alimentación y casete de cinta**

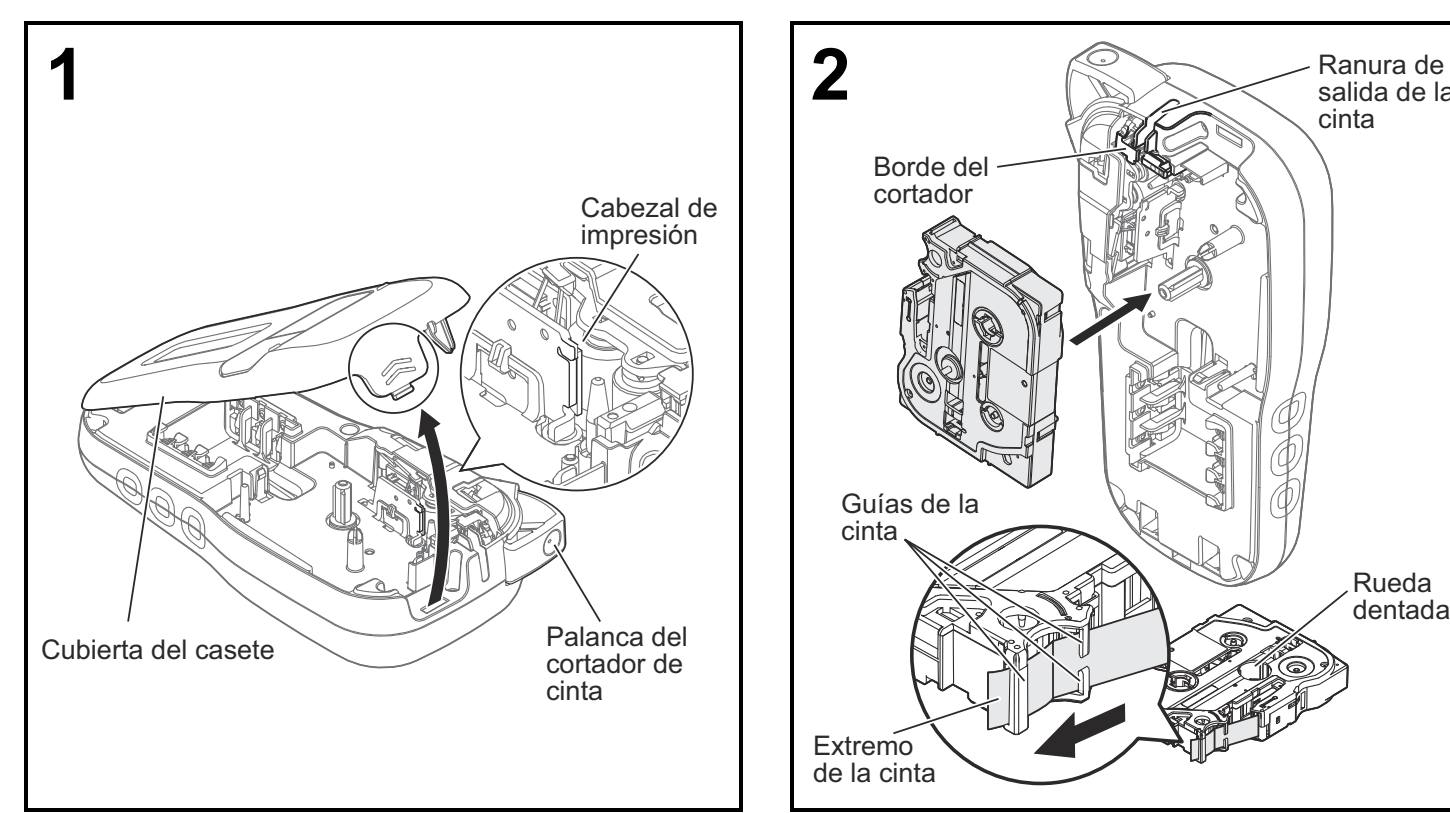

**Abra la cubierta del casete presionando en el área que se indica arriba en el extremo superior de la etiquetadora.**

· Asegúrese de apagar la máquina antes de reemplazar las baterías o los casetes de cinta.

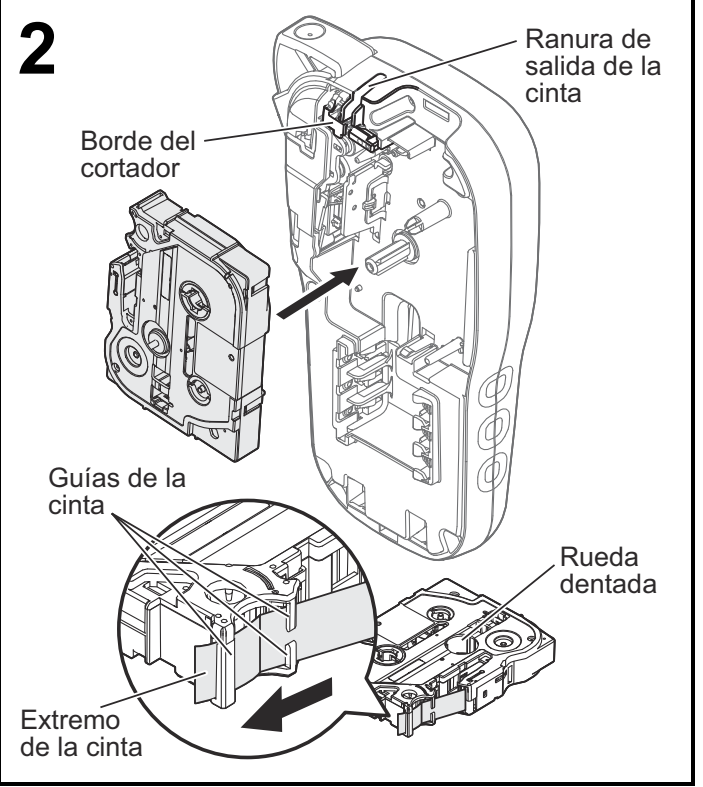

#### **Introduzca un casete de cinta, asegurándose de que queda ajustado en su posición.**

- · Asequirese de que el extremo de la cinta pase por debaio de las quías de la cinta.
- Utilice cintas TZe P-touch originales de Brother con esta etiquetadora.

#### **O** NOTA

#### **Si utiliza un adaptador de CA opcional**

- 1. Conecte el enchufe del cable del adaptador en el conector del adaptador de CA situado en la parte inferior de la etiquetadora. **2.** Conecte el enchufe al tomacorriente estándar más cercano.
	- Utilice baterías alcalinas AAA (LR03) o baterías Ni-MH (HR03) cuando utilice el adaptador de CA para proteger la memoria.

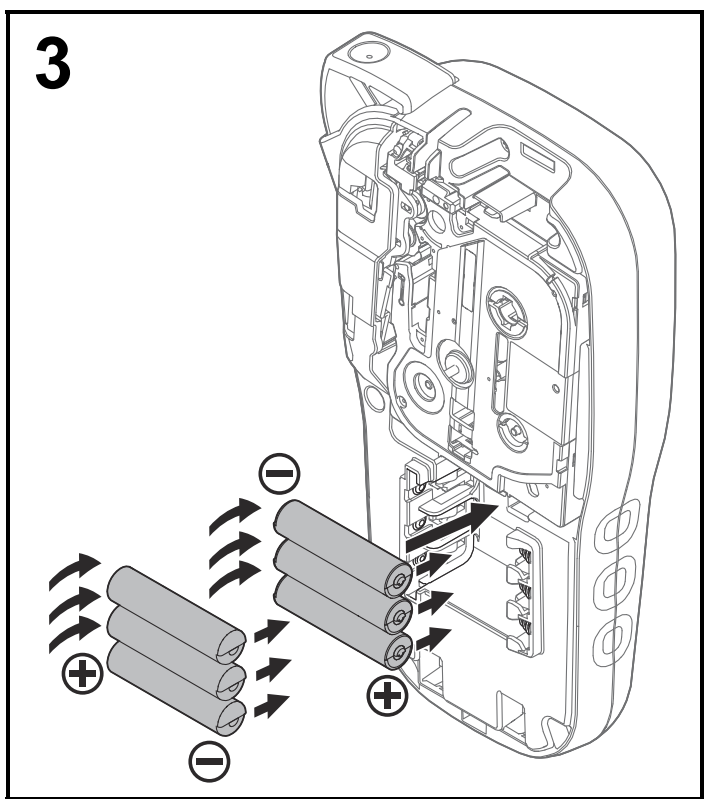

**Coloque seis baterías alcalinas AAA nuevas (LR03) o baterías Ni-MH totalmente cargadas (HR03), asegurándose de que sus polos apuntan a las direcciones correctas. Usuarios de baterías alcalinas:**

**Sustituya siempre las seis baterías al mismo tiempo por otras nuevas.**

**Usuarios de baterías Ni-MH:**

**Sustituya siempre las seis baterías al mismo tiempo por otras totalmente cargadas.**

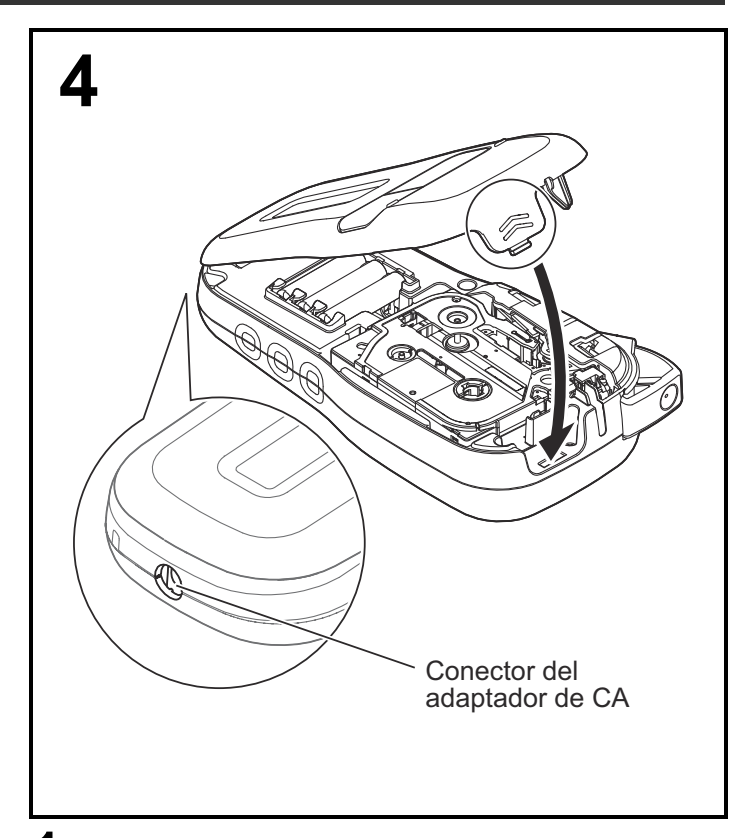

- **1 Introduzca los dos ganchos de la parte inferior de la cubierta del casete en las ranuras de la etiquetadora.**
- **2 Cierre bien la cubierta del casete, asegurándose de que queda encajada en su posición.**

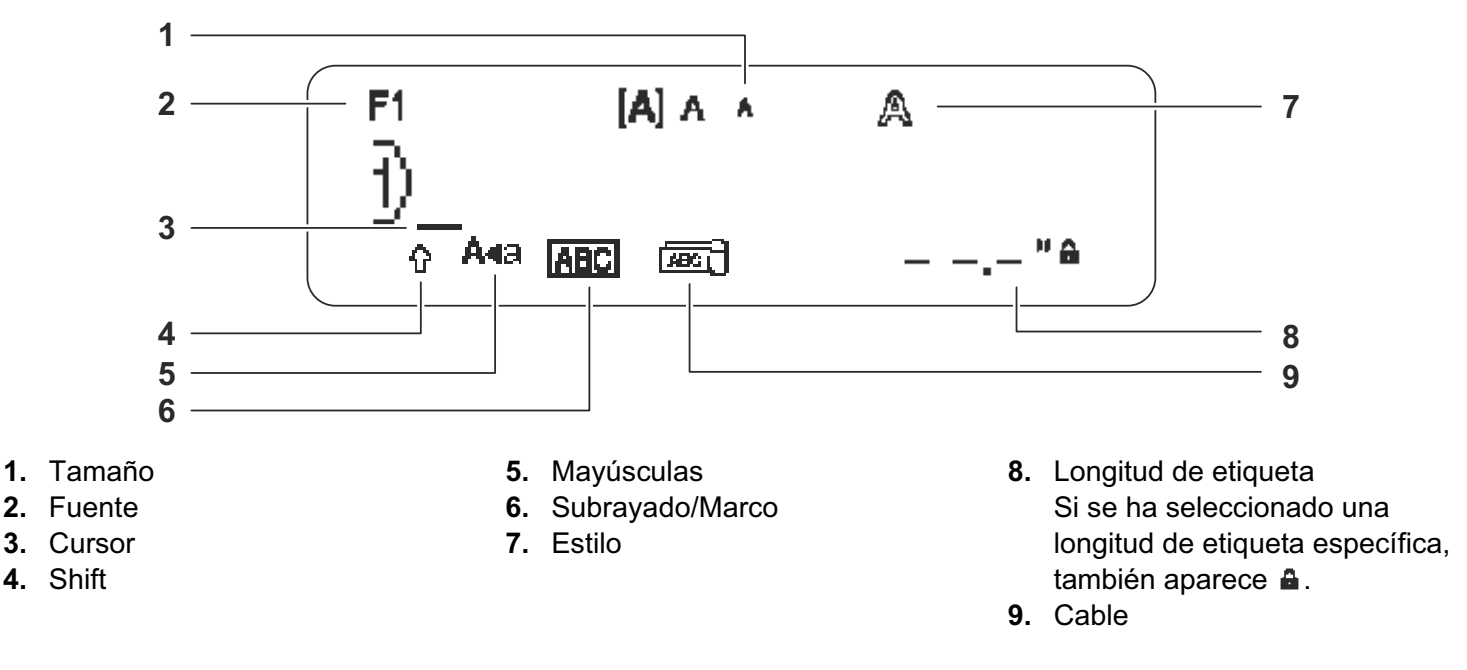

#### **ONOTA**

• La pantalla LCD muestra una fila de 15 caracteres; sin embargo, puede introducir texto con una longitud de hasta 80 caracteres.

• La longitud de etiqueta mostrada en la pantalla LCD puede diferir ligeramente de la longitud de etiqueta real cuando se imprime.

### **Configuración inicial**

#### Encienda la etiquetadora.

Suministre alimentación mediante seis baterías AAA o el adaptador de CA opcional y, a continuación,  $\langle \cdot \rangle$  | para encender la etiquetadora. presione

#### $\boldsymbol{p}$ Establezca el idioma.

El ajuste predeterminado es [English].

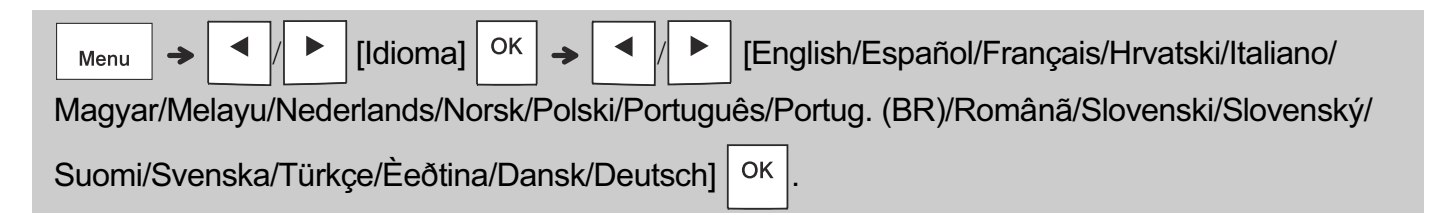

#### $\mathbf{3}$ Establezca la unidad de medida.

El ajuste predeterminado es [pulgadas].

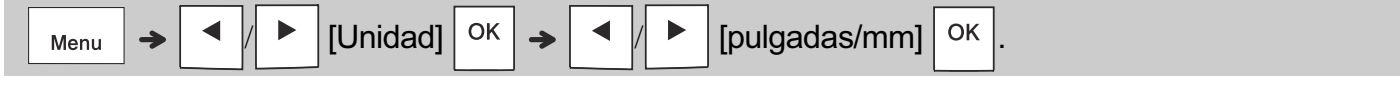

#### **ONOTA**

• La etiquetadora se apagará automáticamente si no se presiona ninguna tecla durante cinco minutos.

• Para cancelar cualquier operación, presione  $\setminus$  Esc

• Después de presionar  $\vert$  OK  $\vert$ , se visualiza "Aceptado" durante un segundo aproximadamente.

### **Teclado**

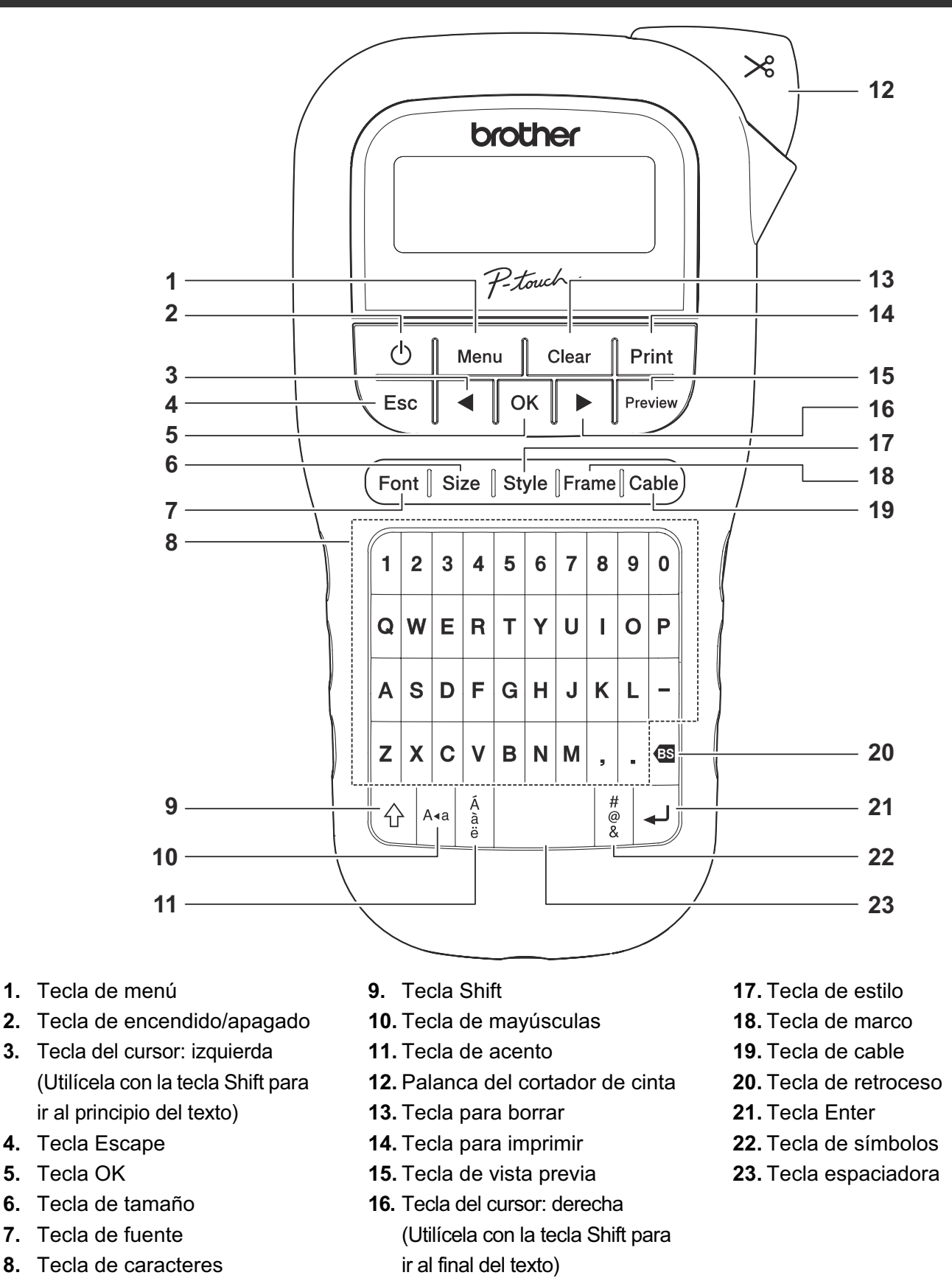

#### **ONOTA**

· Mientras selecciona los ajustes, presione la tecla espaciadora para regresar al elemento predeterminado.

· Al presionar la tecla de vista previa se muestra una imagen generada de la etiqueta, que puede diferir de la etiqueta real cuando se imprime.

# **INTRODUCCIÓN (continuación)**

### **Contraste**

Esta función permite configurar el brillo de la pantalla LCD. Puede elegir entre cinco niveles de brillo.

El ajuste predeterminado es [0].

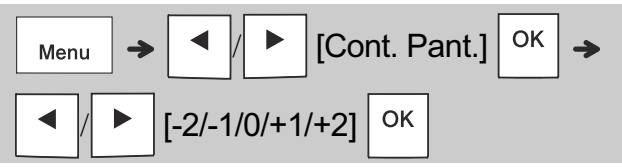

· Para volver a establecer el ajuste predeterminado, presione la tecla espaciadora.

• Después de presionar  $\vert$  <sup>OK</sup>  $\vert$ , se visualiza

"Aceptado" durante un segundo aproximadamente.

# **USO BÁSICO**

### Introducción de texto

Cambio entre mayúsculas y minúsculas

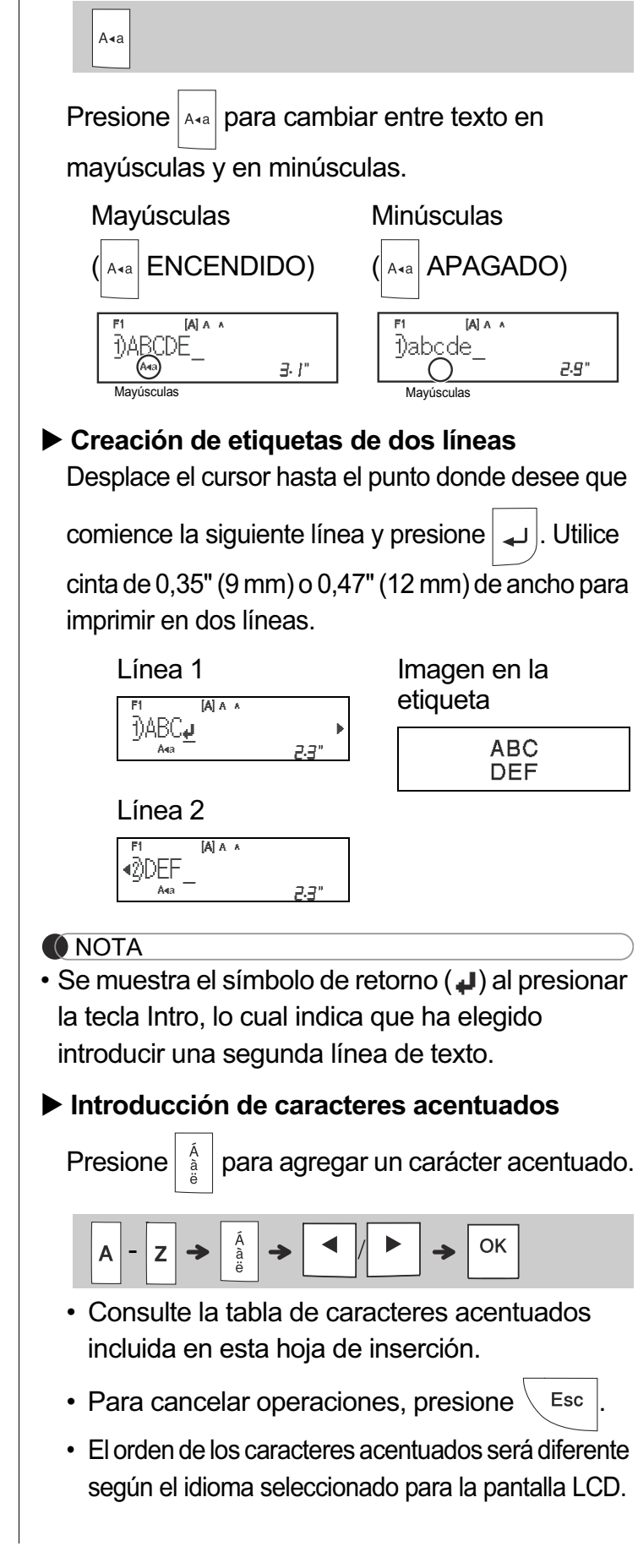

### **Introducción de texto (continuación)**

#### - **Cambio del ancho de la etiqueta**

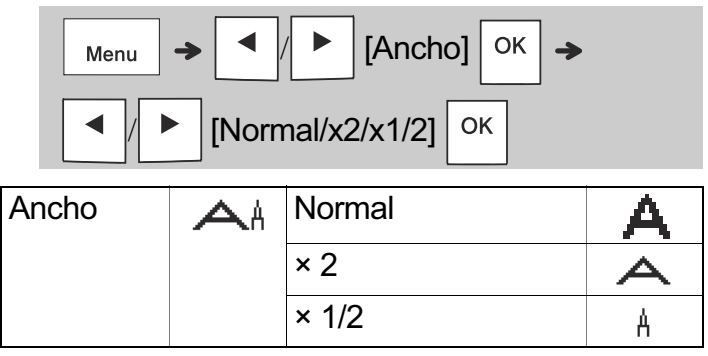

#### - **Cambio de la longitud de la etiqueta**

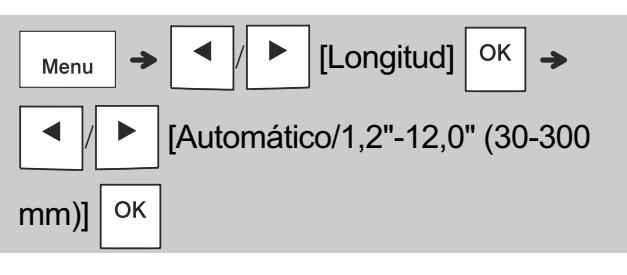

#### **O**NOTA

- Una vez impresa la etiqueta, corte por la línea punteada (:) con unas tijeras de forma que la longitud de la etiqueta coincida con lo que aparece en la pantalla LCD.
- · Si se ha seleccionado una longitud de etiqueta específica. A también aparece en la pantalla LCD.
- Al presionar la barra espaciadora, se muestra [Automático].
- · Para volver a establecer el aiuste predeterminado, presione la tecla espaciadora.
- Después de presionar  $\vert$  <sup>OK</sup>  $\vert$ , se visualiza
	- "Aceptado" durante un segundo aproximadamente.

### - **Para borrar**

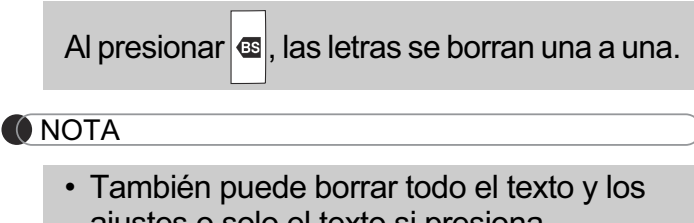

aiustes o solo el texto si presiona [Txt&Format]/

Clear OK [Sólo texto]

· Después de presi onar <sup>| OK</sup> |. se visualiza "Aceptado" durante un segundo aproximadamente.

### **Impresión de etiquetas**

### - **Vista previa**

Puede obtener una vista previa del texto antes de imprimirlo.

### Preview /

- Al presionar la tecla de vista previa se muestra una imagen generada de la etiqueta, que puede diferir de la etiqueta real cuando se imprime.
- Cuando la pantalla LCD no puede mostrar todo

para

el texto a la vez. presione  $|\blacktriangleleft|$ mostrar el texto oculto.

- Presione  $\vert$  ok  $\vert$  / الم  $\sqrt{2}$  Esc  $\sqrt{2}$  para salir del modo de vista previa.
- **Alimentación (Alimentación de cinta)**

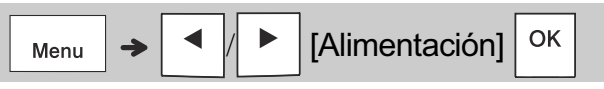

· Esta función alimenta aproximadamente 1" (25 mm) de cinta en blanco.

#### - **Impresión**

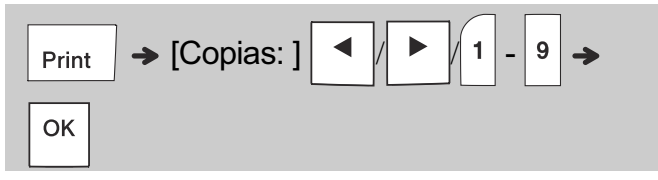

· Si solo necesita una copia de la etiqueta, presione

**OK** sin seleccionar el número de copias.

- Puede imprimir hasta 9 copias de cada etiqueta.
- · El número de copias también puede especificarse presionando una tecla numérica.
- · Para cortar la etiqueta, presione sobre la palanca del cortador de cinta situada en la esquina superior derecha de la etiquetadora después de que aparezca el mensaie "Cortar". En la pantalla se visualiza "Cortar" durante dos segundos.
- Para evitar que la cinta se estropee, no toque la palanca del cortador mientras aparezca el mensaie "Espere".
- Para quitar la parte posterior, doble la etiqueta longitudinalmente, con el texto mirando hacia dentro, de manera que los bordes interiores de la parte posterior queden expuestos. Retire una por una las partes posteriores y peque la etiqueta.

#### **USO BÁSICO (continuación) 2**

### **Impresión de etiquetas (continuación)**

#### - **Uso de Opciones de impresión [Numeración]**

Puede imprimir simultáneamente una serie de hasta nueve etiquetas si utiliza la numeración automática. Con esta función puede incrementar en uno de forma automática un número seleccionado después de imprimir cada etiqueta. El número de etiquetas que puede imprimir simultáneamente depende del número inicial.

Ejemplo: Para imprimir copias de una etiqueta que contenga un número de serie (0123, 0124 y 0125)

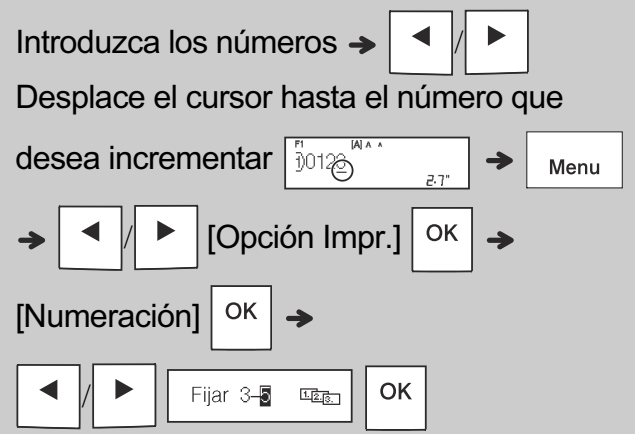

· Al establecer el número, seleccione el número más alto que desea imprimir.

### **[Espejo]**

Ejemplo: Si desea imprimir en espejo "J.SMITH", siga las siguientes instrucciones después de introducir "J.SMITH".

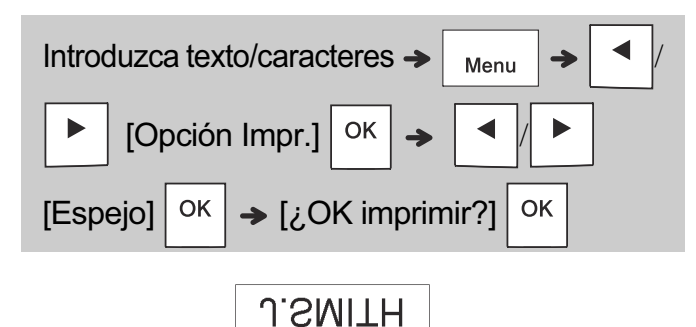

• Use cinta transparente con [Espejo] para que las etiquetas se lean correctamente por el otro lado al pegarlas sobre cristal, ventanas u otras superficies transparentes.

**D** Ajuste del margen ( Menu )

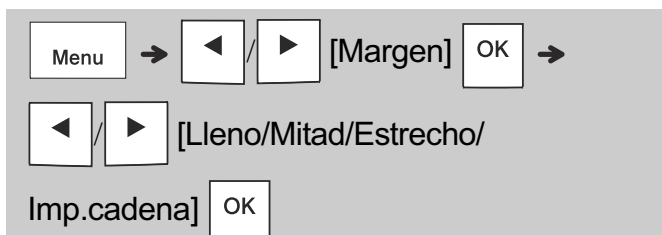

### **[Lleno]/[Mitad]/[Estrecho]**

Para dejar márgenes iguales a ambos lados del texto.

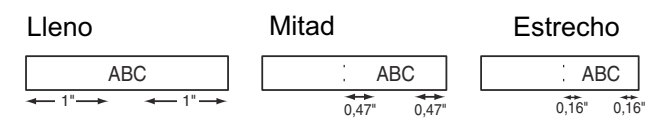

#### **[Imp.cadena]**

Use este aiuste para imprimir varias etiquetas con los márgenes mínimos.

- **1.** Introduzca el texto.
- **2.** Presione  $|$   $_{\text{Print}}$   $|$  y, a conti nuación, aparece [Copias: ].
- **3.** Presione  $\vert \blacktriangleleft \vert / \vert$  $\vert \bullet \vert$  o introduzca el número con las teclas numéricas para seleccionar el número de copias.
- **4.** Presione  $\vert$  <sup>OK</sup>  $\vert$ . Se inicia la impresión y, a continuación, aparece el mensaje "; Alimentar?".
- 5. Presione  $\sqrt{ }$  $|{\sf one} \setminus {\sf Esc} \mid$ para introducir más texto.
- 6. Borre el texto, introduzca el texto para la siquiente etiqueta y. a continuación, presione

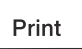

7. Cuando aparezca el mensaje "¿Alimentar?" después de que se imprima la última etiqueta.

presione  $|$  ok  $|$ .

!

8. Después de que salga la cinta, presione la palanca del cortador para cortar la cadena de etiquetas.

### Impresión de etiquetas (continuación)

#### **ONOTA**

- Cuando seleccione [Imp.cadena], alimente la cinta antes de utilizar el cortador: si no lo hace. una parte del texto podría quedar cortada.
- Cuando seleccione [Mitad] o [Estrecho], la longitud de la etiqueta mostrada es la longitud desde la línea punteada (:) hasta el final de la etiqueta. Corte por la línea punteada (:) con unas tijeras.

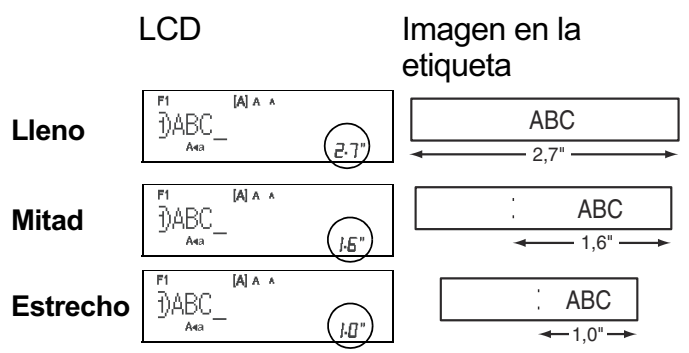

- · Para imprimir más de una copia de una etiqueta con margen mínimo, establezca el margen en [Estrecho].
- · No tire de la cinta, puesto que puede dañarse el casete de esta.
- Después de presionar | OK . se visualiza

"Aceptado" durante un segundo aproximadamente.

### Almacenamiento de archivos de etiquetas

Puede quardar hasta 15 etiquetas y recuperarlas para imprimirlas posteriormente. Se puede quardar un máximo de 80 caracteres por archivo y un máximo de 1200 caracteres para toda la memoria. También es posible editar y sobrescribir las etiquetas almacenadas.

 $\blacktriangleright$  Guardar

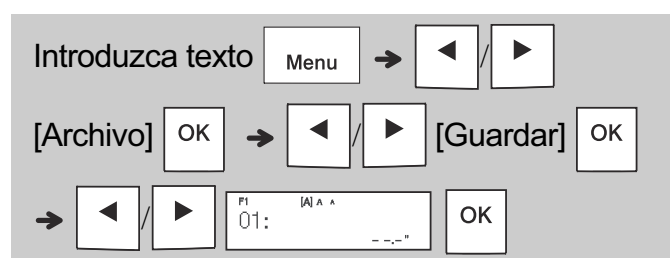

 $\blacktriangleright$  Imprimin

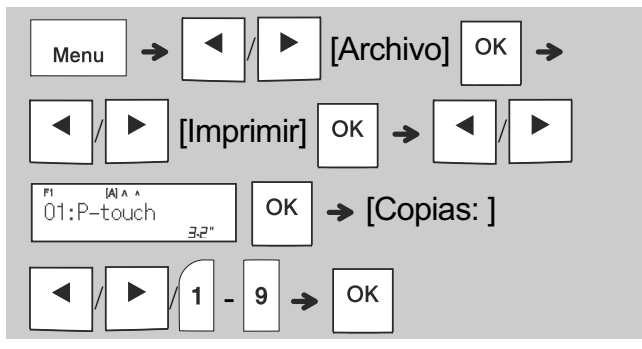

 $\blacktriangleright$  Abrir

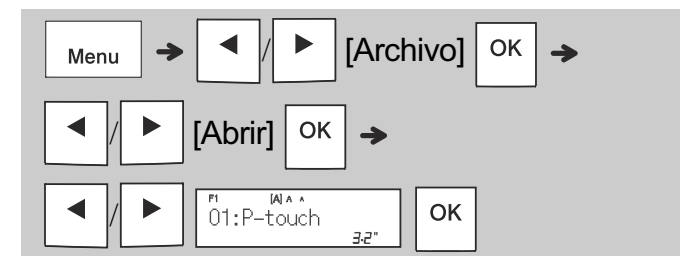

#### **O** NOTA

· También puede tener acceso al menú Archivo presionando

Menu

· Si intenta almacenar una etiqueta cuando ya hay una con ese número, aparece el mensaje

"¿Sobrescribir?". Presione | OK para quardar la

- Esc nueva etiqueta. Presione para cancelar.
- · Para poder iniciar la función Guardar, debe escribir texto.
- Después de presionar | OK |, se visualiza "Aceptado" durante un segundo aproximadamente.

# **USO DE PLANTILLAS**

### Etiqueta de cable

Esta función permite crear dos tipos de etiquetas de cable.

#### Plantilla de etiqueta de cable 1:

AAA | AAA

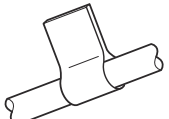

Plantilla de etiqueta de cable 2:

AAA BBB

#### Ejemplo: Etiqueta de cable 1

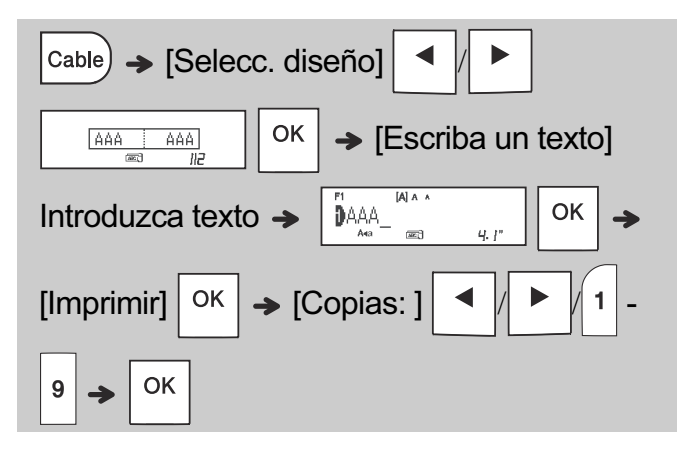

#### **O** NOTA

- No se puede configurar la longitud de etiqueta cuando se imprimen etiquetas de cable.
- · Para borrar todo el texto y los ajustes o solo el

texto, presione Clear

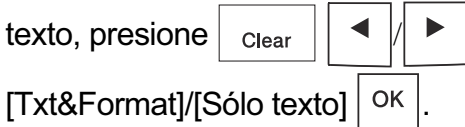

- · Puede establecer la fuente, el tamaño, el estilo y el marco mientras introduce texto.
- Para salir de las plantillas y volver a la pantalla de introducción de texto, realice una de las acciones siguientes:
	- a) Presione Esc
	- b) Presione

para seleccionar [Salida] y, a

continuación, presione "Imprimir".

OK cuando aparezca

- · Para obtener una vista previa de las etiquetas, presione la tecla Vista previa cuando aparezca [Imprimir] en la pantalla LCD.
- No puede guardar en la memoria las etiquetas creadas con plantillas.

### Etiqueta de texto

Esta función permite crear diversas etiquetas con las plantillas incorporadas. Consulte la tabla de plantillas de etiquetas de texto en esta hoja de inserción.

 $\blacktriangleright$  Ejemplo:

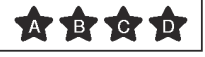

[Plantilla con un gráfico repetido]

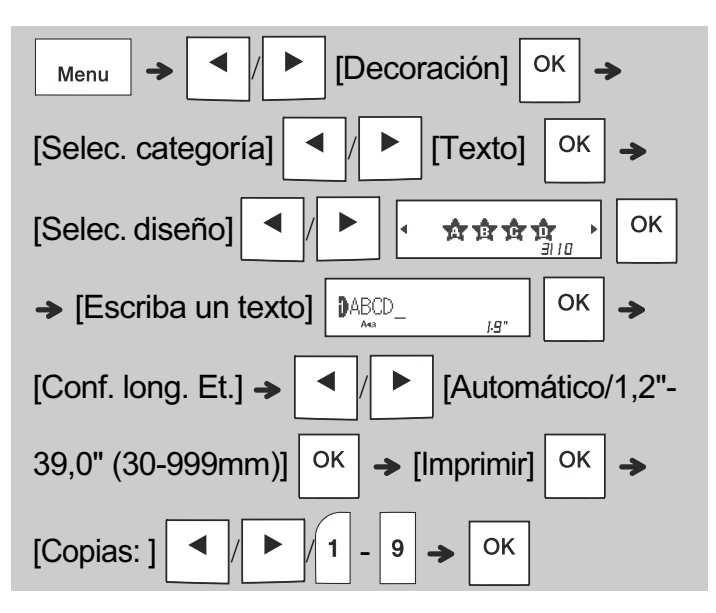

#### **ONOTA**

- · Presione la tecla espaciadora para volver al ajuste inicial del modo "Longitud". El ajuste inicial es [Automático].
- · Para borrar el texto, desplace el cursor hasta el lado derecho de lo que desee borrar y, a

continuación, presione  $|\mathbf{E}|$ .

• Para borrar todo el texto, presione y, a Clear

continuación, aparece "Eliminar todo". Presione OK

 $Esc$  | para cancelar. para borrar. Presione

- · No puede establecer la fuente, el tamaño, el estilo y el marco mientras introduce texto.
- · Si establece una longitud de etiqueta mayor que la predeterminada ([Automático]), la etiqueta de texto se imprime de forma repetida con la longitud establecida. Es posible que la etiqueta de texto no se imprima completamente, según la longitud establecida.
- · El ajuste disponible para la longitud de etiqueta varía según el número de textos que haya introducido.
- · Estas plantillas están disponibles cuando se utilizan casetes de cinta de 0.47" (12 mm) de ancho.
- Las plantillas no se pueden editar.

# **Etiqueta de texto**

· Para salir de las plantillas y volver a la pantalla de introducción de texto, realice una de las acciones siguientes:

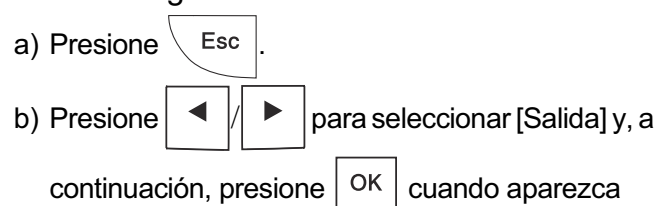

"Imprimir".

- · Para obtener una vista previa de las etiquetas. presione la tecla Vista previa cuando aparezca .<br>[Imprimir] en la pantalla LCD.
- No puede quardar en la memoria las etiquetas creadas con plantillas.
- · Cuando acceda a las plantillas de etiquetas de texto o de etiquetas de patrón, se recuperará la última longitud de etiqueta de la plantilla de etiqueta de texto o de etiqueta de patrón que se hava impreso.

### **(continuación) Etiqueta de patrón**

Esta función permite crear etiquetas exclusivas mediante plantillas incorporadas. Consulte la tabla de plantillas de etiquetas de patrón en esta hoia de inserción.

No puede introducir texto cuando utilice plantillas de etiquetas de patrón.

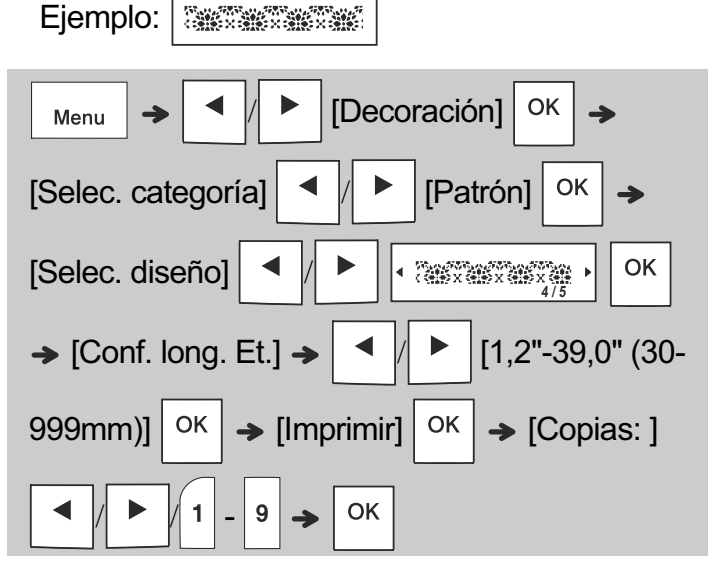

#### **ONOTA**

- · Presione la tecla espaciadora para volver al aiuste inicial del modo "Longitud". El aiuste inicial es [3.9"(100 mm)].
- · Estas plantillas están disponibles cuando se utilizan casetes de cinta de 0.47" (12 mm) de ancho.
- Las plantillas no se pueden editar.
- · Para salir de las plantillas y volver a la pantalla de introducción de texto, realice una de las acciones siguientes:

a) Presione  $\backslash$  Esc  $\mid$ 

b) Presione  $\vert \blacktriangleleft \vert$  $\parallel \bullet \parallel$ para seleccionar [Salida] y, a

continuación, presi  $OK$  cuando aparezca "Imprimir".

- · Para obtener una vista previa de las etiquetas. presione la tecla Vista previa cuando aparezca .<br>[Imprimir] en la pantalla LCD.
- No puede quardar en la memoria las etiquetas creadas con plantillas.
- Cuando acceda a las plantillas de etiquetas de texto o de etiquetas de patrón, se recuperará la última longitud de etiqueta de la plantilla de etiqueta de texto o de etiqueta de patrón que se hava impreso.

#### **TECLAS DE FORMATO 4**

### **Tecla de fuente**

#### **Presione (Font) para cambiar los ajustes de fuente.**

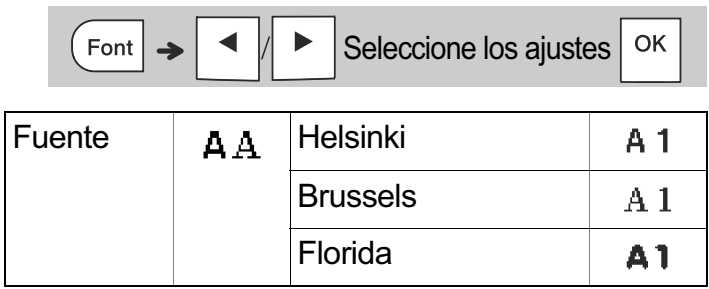

### **Tecla de tamaño**

**Presione** | Size | para cambiar los ajustes de tamaño.

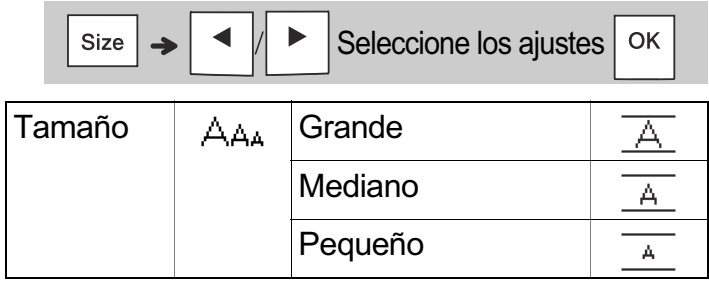

### **Tecla de estilo**

**Presione**  $|$  Style  $|$  para cambiar los ajustes de estilo.

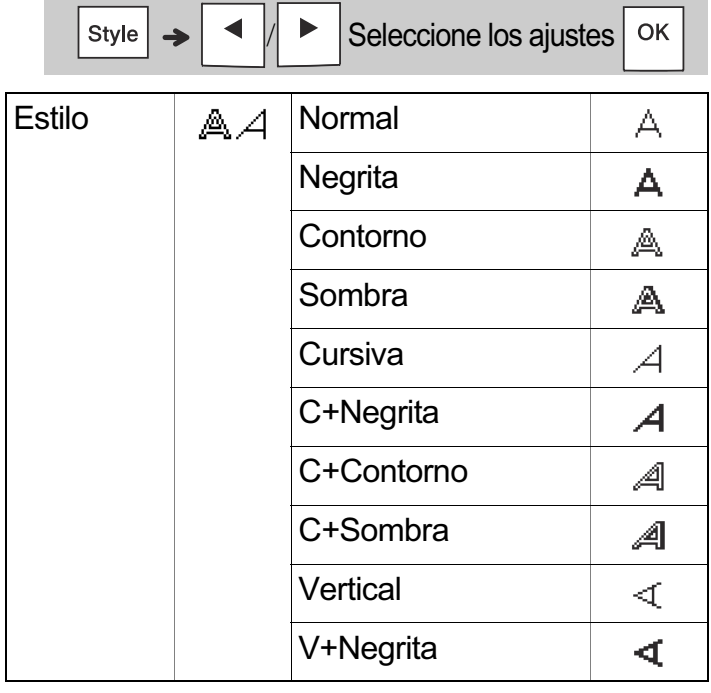

### **Tecla de marco**

Presione Frame para seleccionar el diseño del marco. Consulte la tabla de diseños de marcos en esta hoja de inserción.

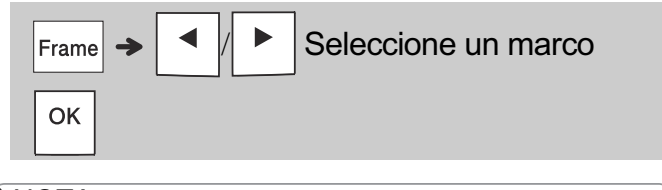

#### **O**NOTA

• Para cancelar operaciones, presione  $\setminus$  Esc |

- Consulte la tabla de muestras de fuentes en esta hoja de inserción.
- · El tamaño de fuente impresa real depende del ancho de la cinta, el número de caracteres y el número de líneas. Cuando los caracteres alcanzan el tamaño mínimo. la fuente seleccionada se aiusta de forma predeterminada en una fuente personalizada basada en el estilo Helsinki. Esto permite imprimir etiquetas con el texto de menor tamaño posible en etiquetas estrechas o de varias líneas.
- Después de presionar  $\vert$  <sup>OK</sup>  $\vert$ , se visualiza "Aceptado" durante un segundo aproximadamente.

### **Tecla de símbolos**

#### - **Introducción de símbolos**

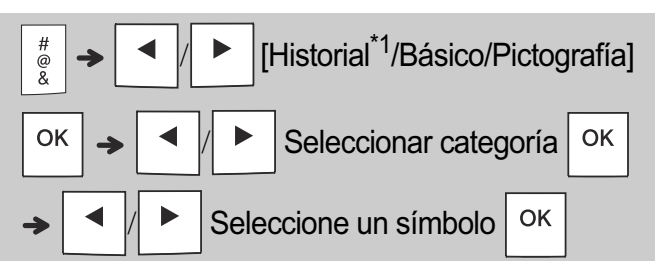

- Consulte la tabla de símbolos incluida en esta hoia de inserción.
- Para cancelar operaciones, presione  $\backslash$  Esc |

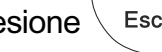

- \*1 Cuando selecciona los símbolos, los siete símbolos más recientes se agregan al historial.
- · Si elige Historial, no puede seleccionar la categoría.
- · También puede seleccionar las categorías Básico v Pictografía si presiona las teclas de acceso directo incluidas en esta hoia de inserción.

#### - **Básico**

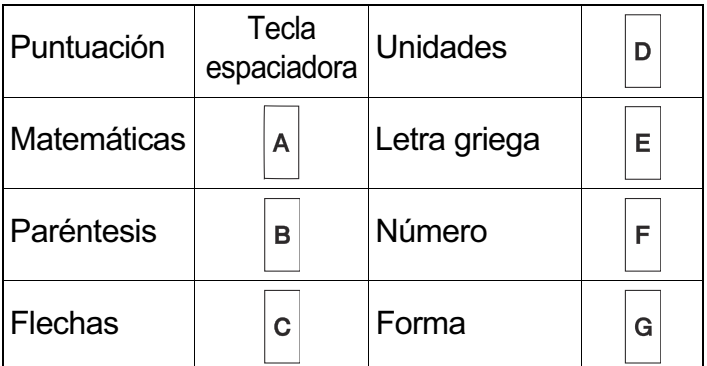

#### - **Pictografía**

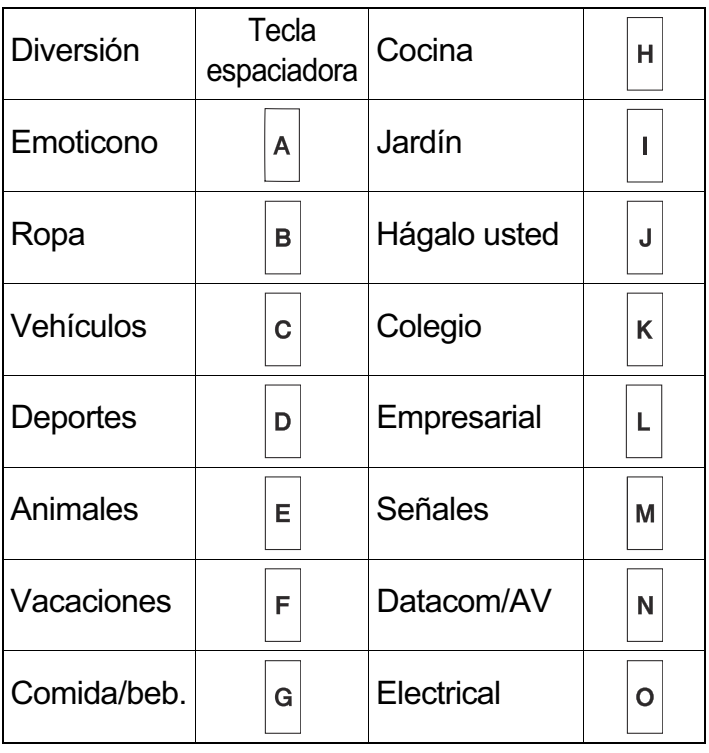

#### **OTRA INFORMACIÓN 5**

### **Especificaciones**

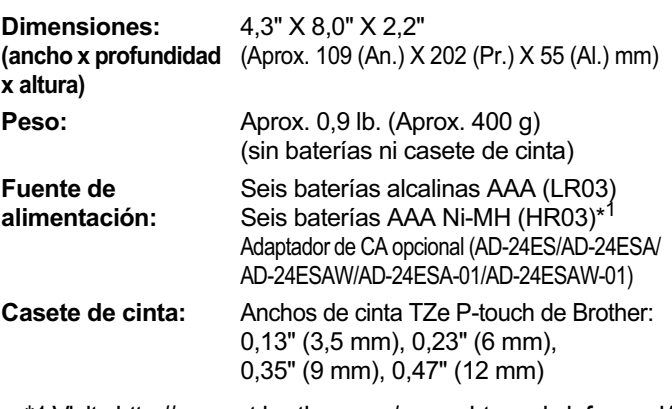

\*1 Visite http://support.brother.com/ para obtener la información más reciente acerca de las baterías recomendadas.

### **Accesorios**

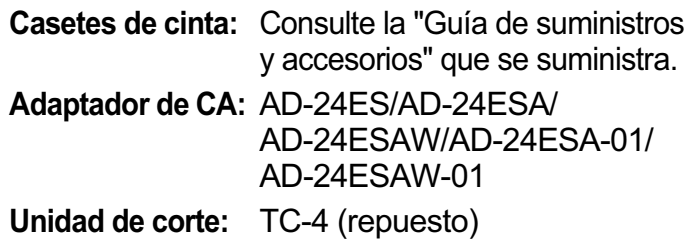

Si la hoja de la cuchilla pierde filo con el uso y la cinta no se puede cortar correctamente, gire la tabla de corte tal como se muestra en la ilustración (1). Si continúa teniendo problemas, sustituva la unidad de corte (N.º de cat. TC-4) por otra nueva; adquiérala de un distribuidor autorizado de Brother.

#### - **Sustitución de la unidad de corte**

- **1.** Tire de las dos secciones de la unidad de corte (de color verde) en la dirección de las flechas, como se muestra en la ilustración 2.
- 2. Instale una nueva unidad de corte. Presione sobre ella hasta que quede encaiada en su posición.

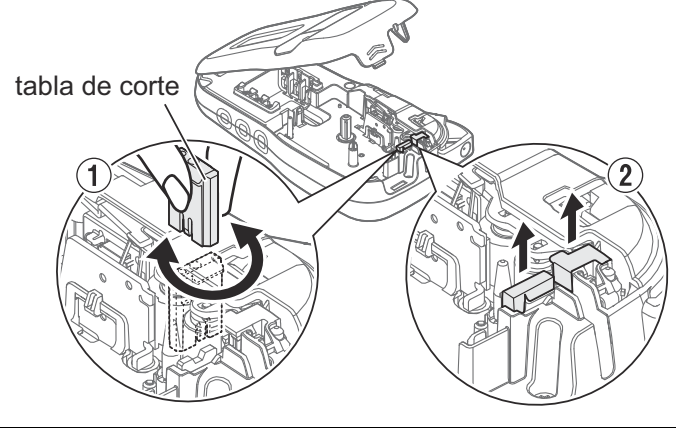

### **ADVERTENCIA**

No toque la hoja de la cuchilla directamente con los dedos.

# 6 INFORMACIÓN ÚTIL

## Solución de problemas

### Mensaje de error

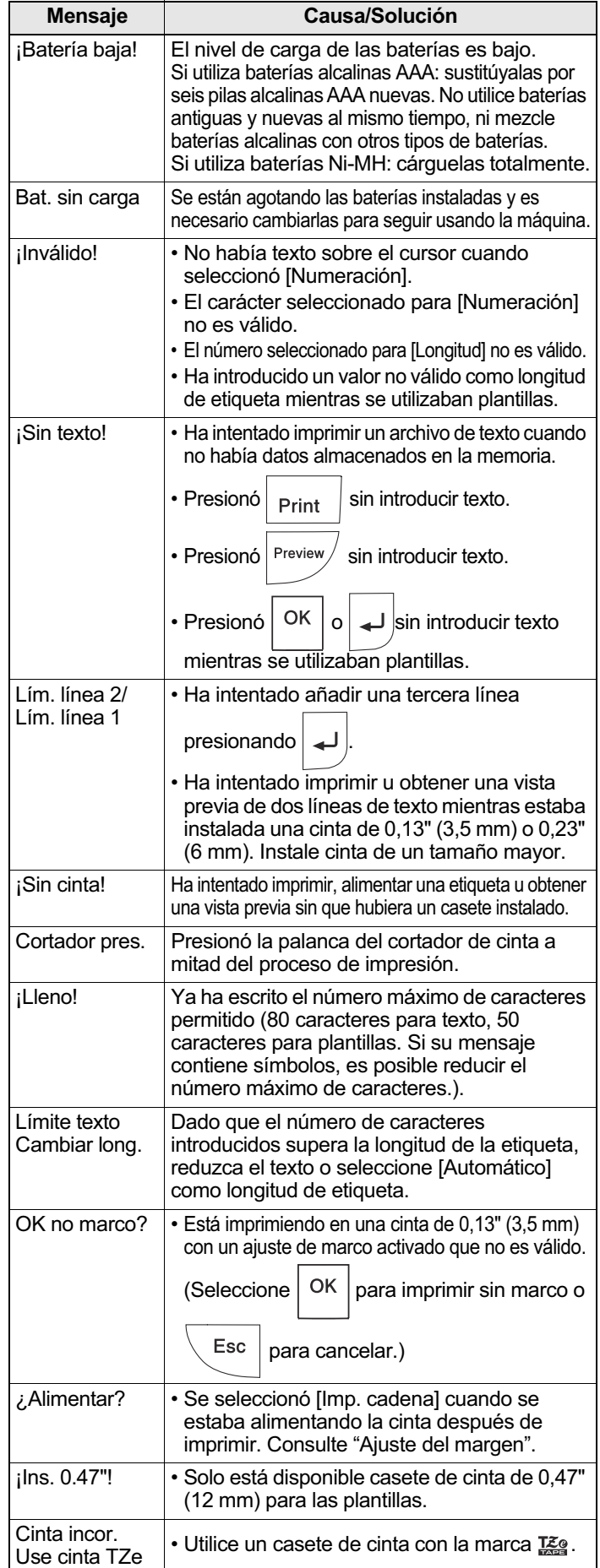

#### ▶ Qué puede hacer cuando...

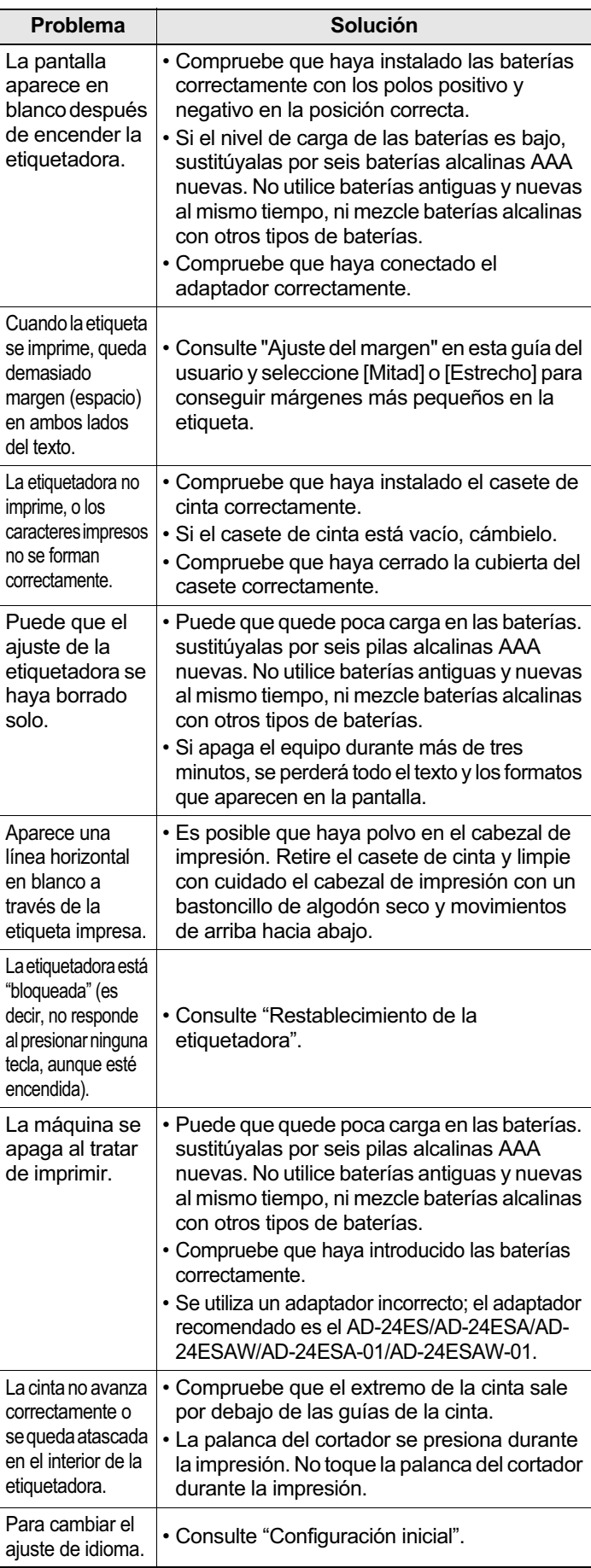

# 6 INFORMACIÓN ÚTIL (continuación)

### Teclas de acceso directo

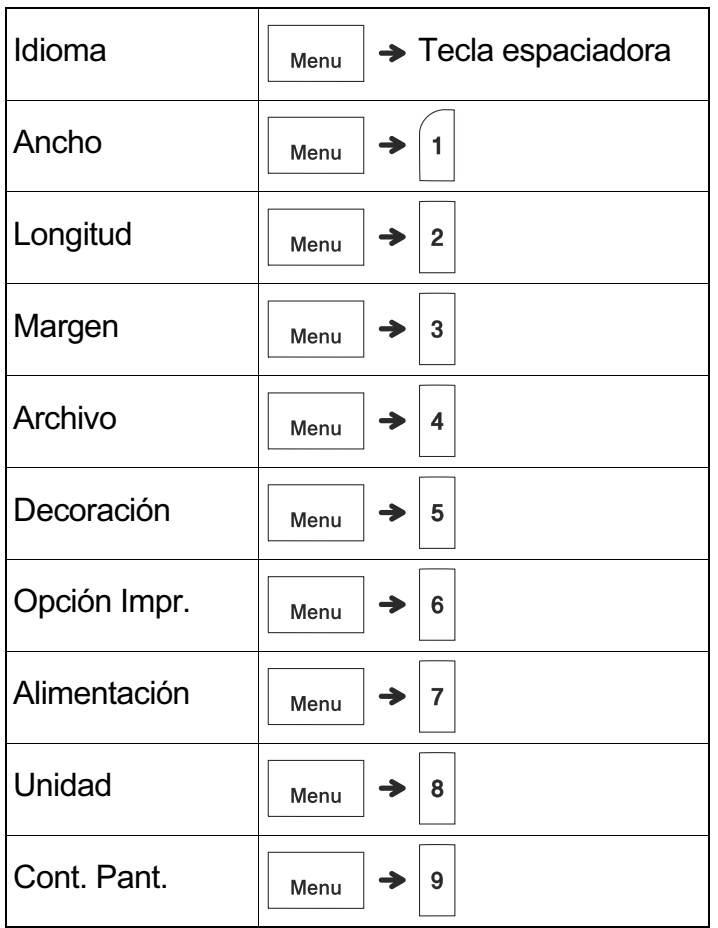

### Restablecimiento de la etiquetadora

Puede restablecer la etiquetadora si desea restaurar la configuración de fábrica, o en el caso de que no esté funcionando correctamente. Se borrarán todo el texto, los ajustes y los archivos almacenados

#### 1 Apaque la etiquetadora, mantenga

#### presionadas las teclas

luego suelte  $\vert \wedge$ 

 $y|_R$  y, a continuación, presione  $\langle \cdot \rangle$ 

### para volver a encender la etiquetadora.

# 2 Primero suelte el botón de encendido y

La etiquetadora se enciende con la memoria interna restablecida.

Si tiene algún problema con el producto, ¡no lo devuelva a la tienda!

Si necesita ayuda aun después de consultar la guía del usuario, póngase en contacto con el Servicio al cliente de Brother:

Voz: 1-877-BROTHER Web: www.brother-usa.com Fax: 1-901-379-1210

Si necesita localizar un centro de servicio, Ilame al 1-877-BROTHER o visite www.brother-usa.com

### A PRECAUCIÓN

EL USO DE UNA COMBINACIÓN DE BATERÍAS DE DISTINTO TIPO (COMO Ni-MHY ALCALINAS) PODRÍA CAUSAR UNA EXPLOSIÓN. DESECHE LAS BATERÍAS USADAS SEGÚN LAS INSTRUCCIONES.

#### **ONOTA**

#### Recomendaciones sobre las baterías

- Retire las baterías si no piensa usar la etiquetadora durante un periodo prolongado de tiempo.
- · Deseche las baterías en un punto de recogida específico y no en los contenedores normales de residuos domésticos. Además, asegúrese de hacerlo conforme a todas las leyes municipales, regionales y nacionales.
- · Cuando almacene o deseche las baterías. envuélvalas (por ejemplo, con cinta adhesiva) para evitar que se produzca un cortocircuito. (Consulte la imagen en la parte inferior derecha)

(Ejemplo de protección de la batería)

- 1. Cinta adhesiva
- 2. Batería de Ni-MH o alcalina

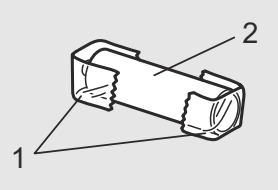

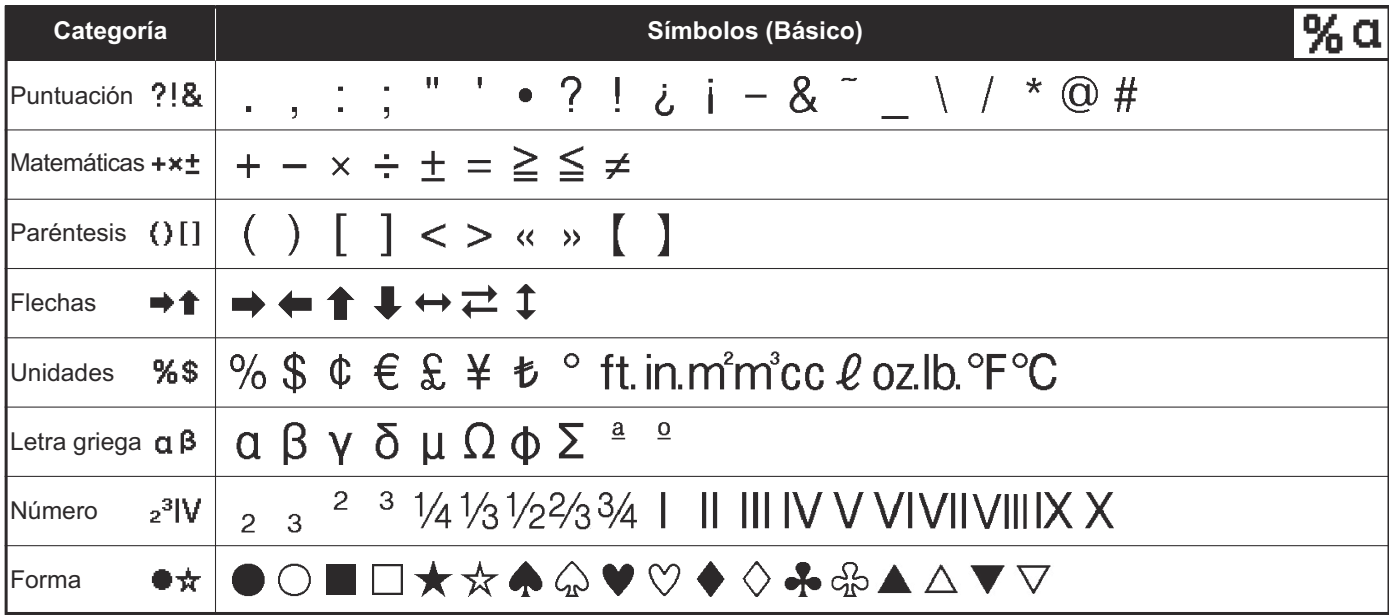

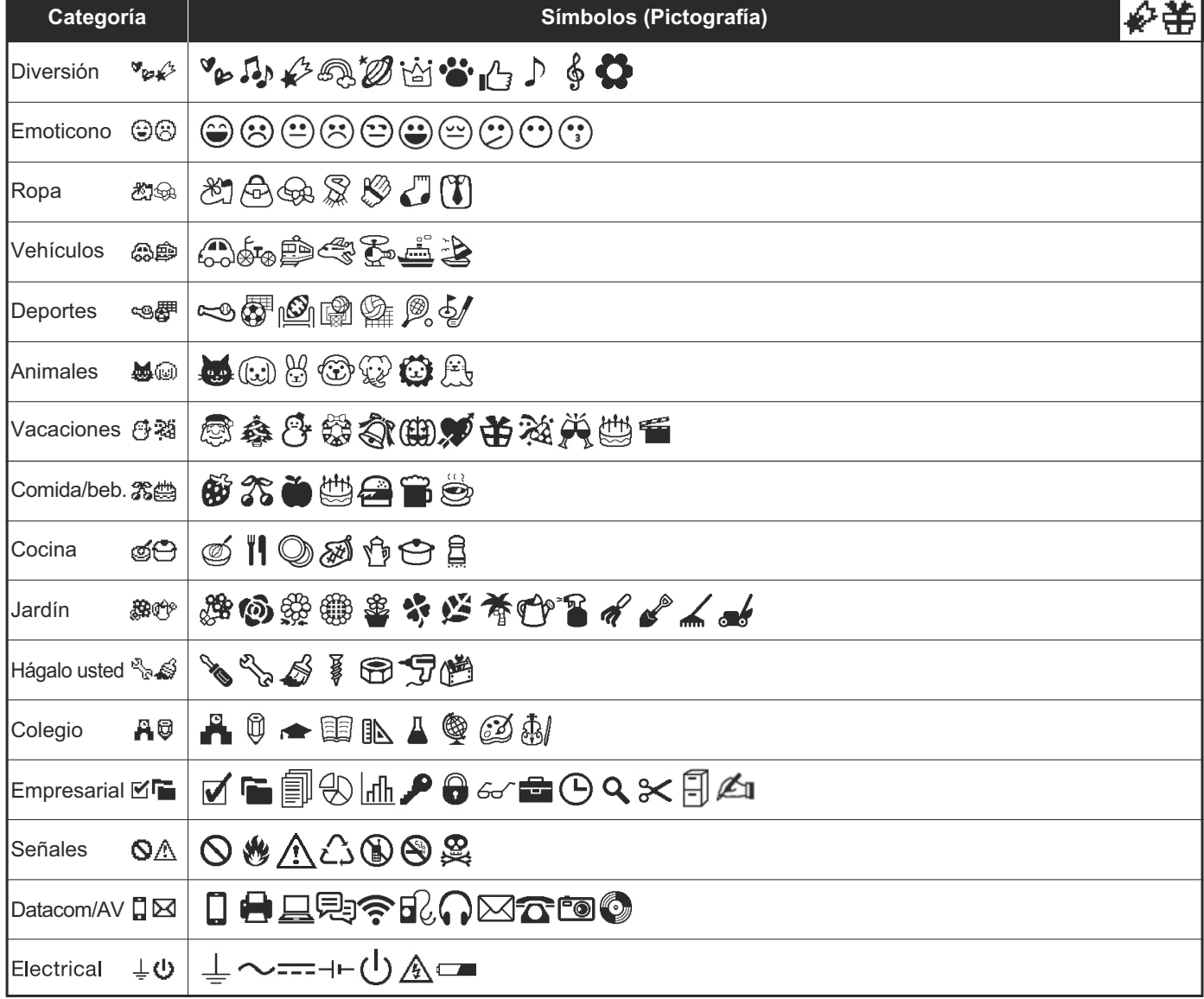

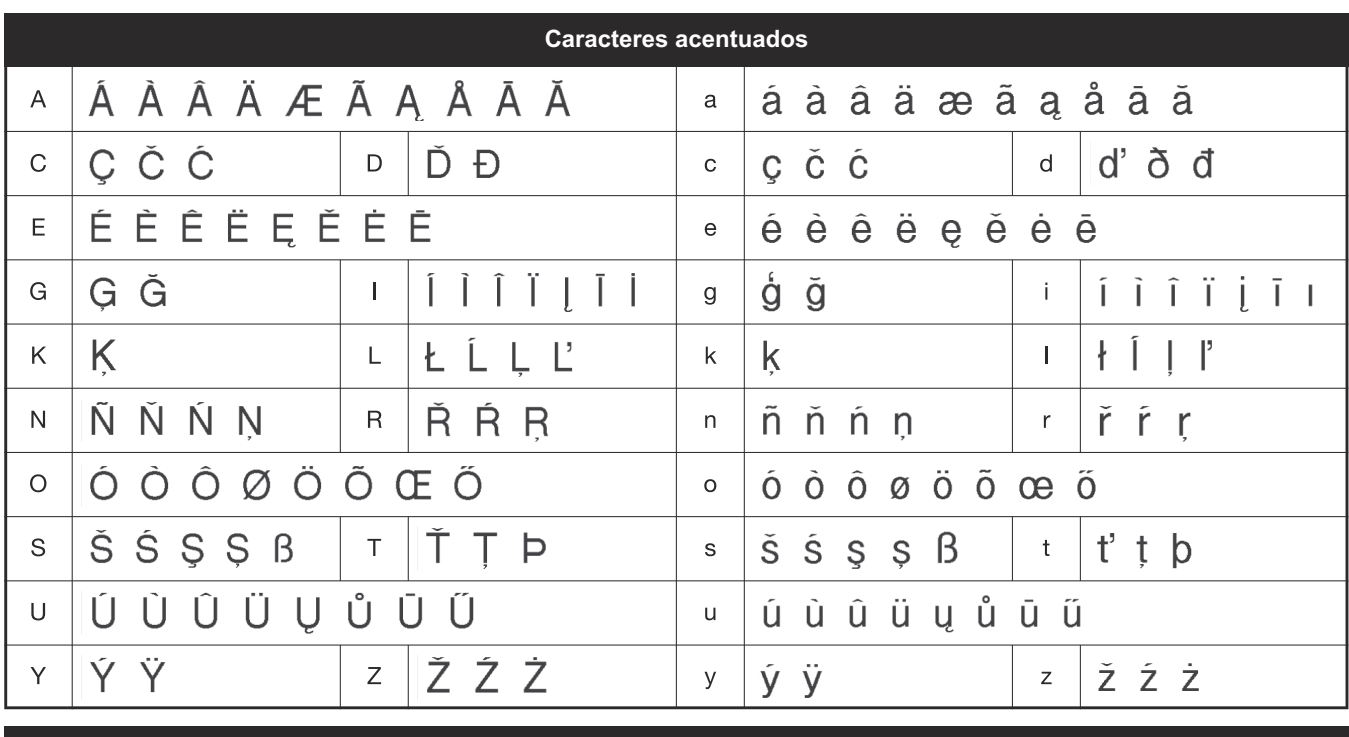

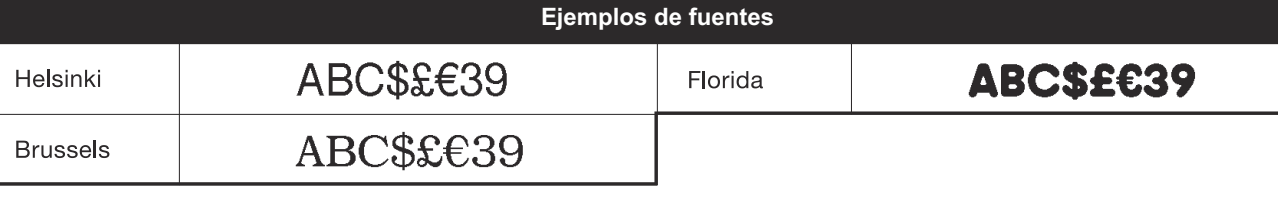

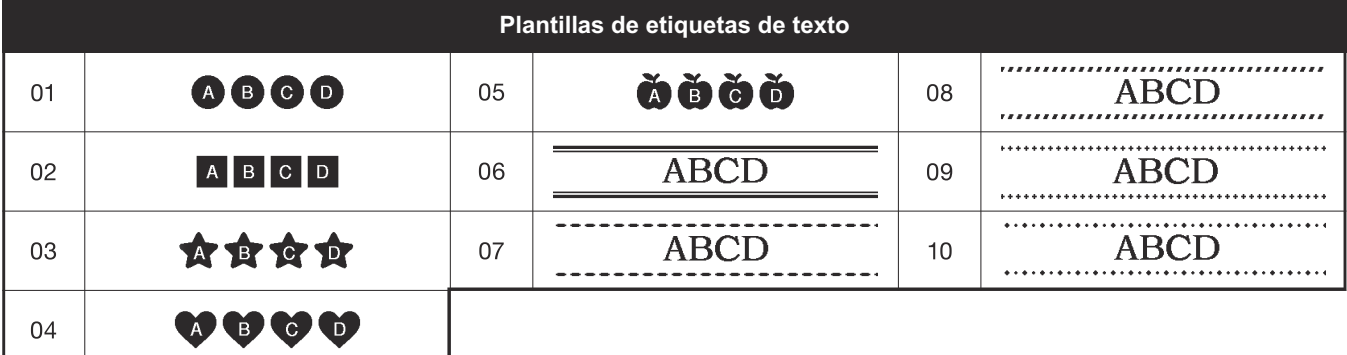

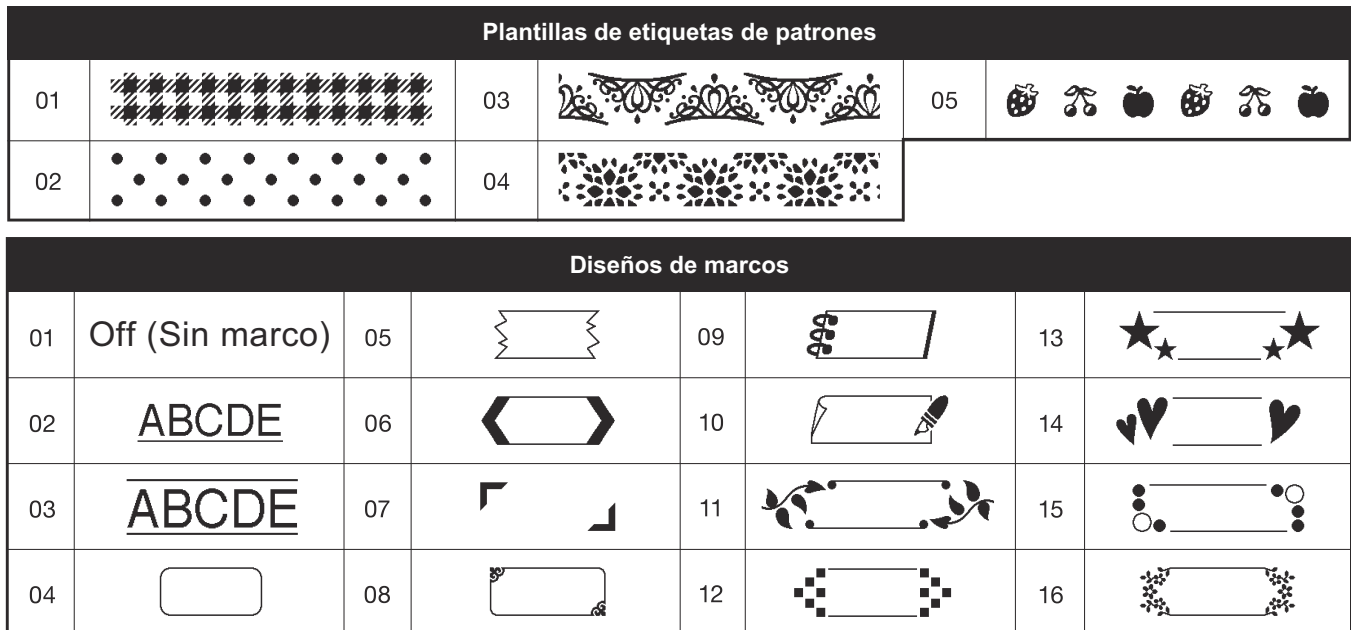

\* Las imágenes solo se muestran como ejemplo.